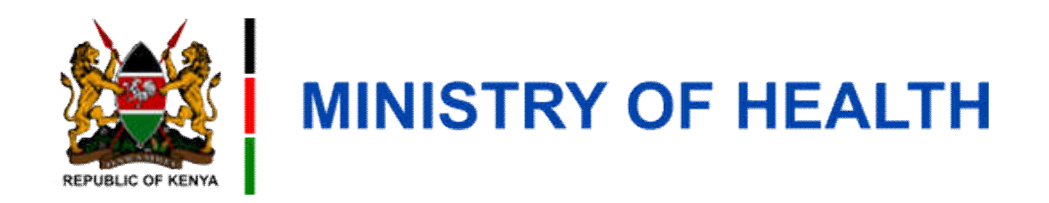

#### **User Registration**

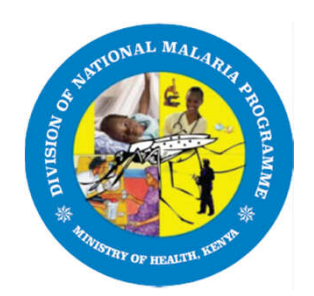

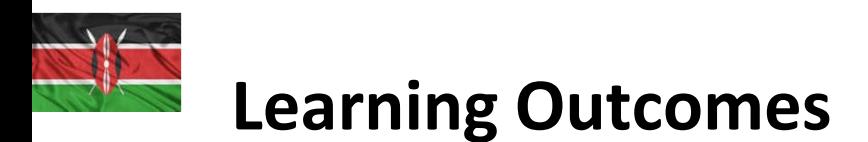

By the end of this module, you should be able to;

1. Register as user on DigiMal via the USSD code \*538#

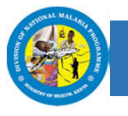

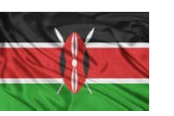

#### **The USSD Registration**

- The phone number you use for USSD must match the number provided on the Master List
- Only Safaricom Phone Numbers are allowed
- You can use a feature phone(katululu) or smartphone to use the USSD
- During registration, ensure the correct ID number was captured on the master list

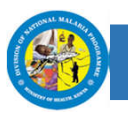

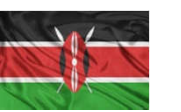

#### **How to Register as a user Using the USSD Code**

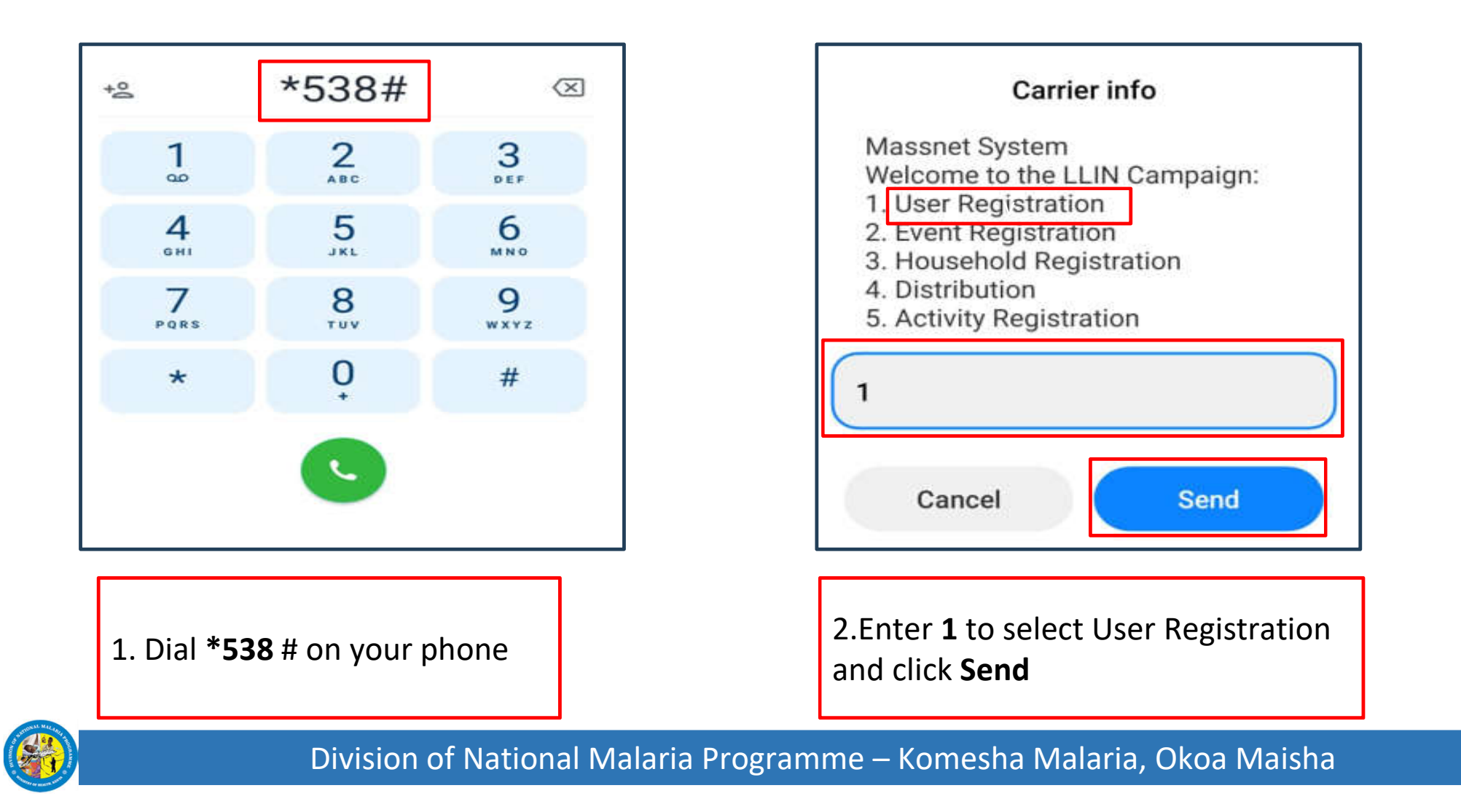

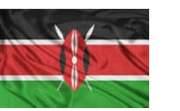

### **How to Register as a User Using the USSD Code**

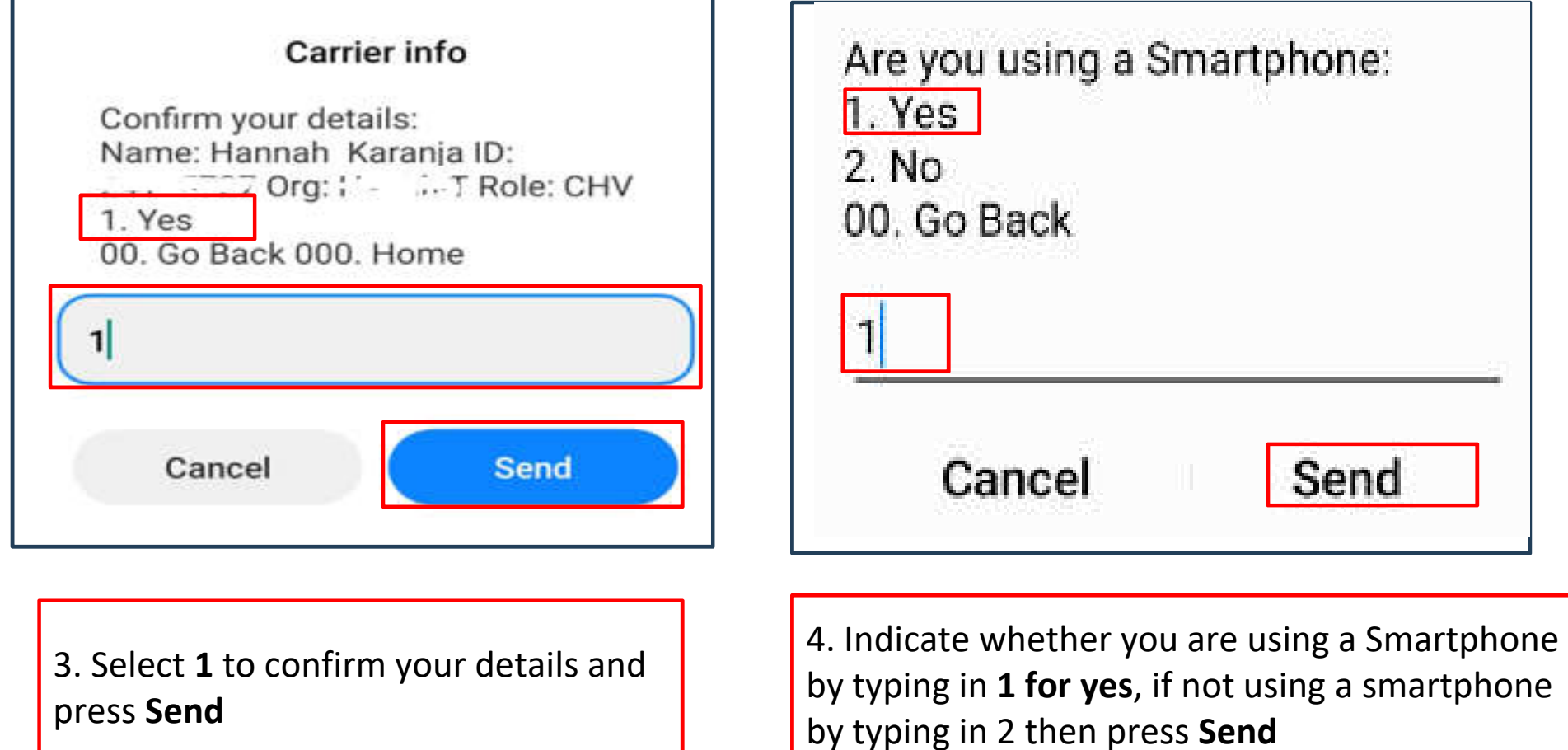

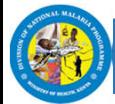

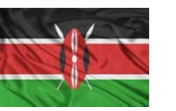

## **How to Register as a User Using the USSD Code**

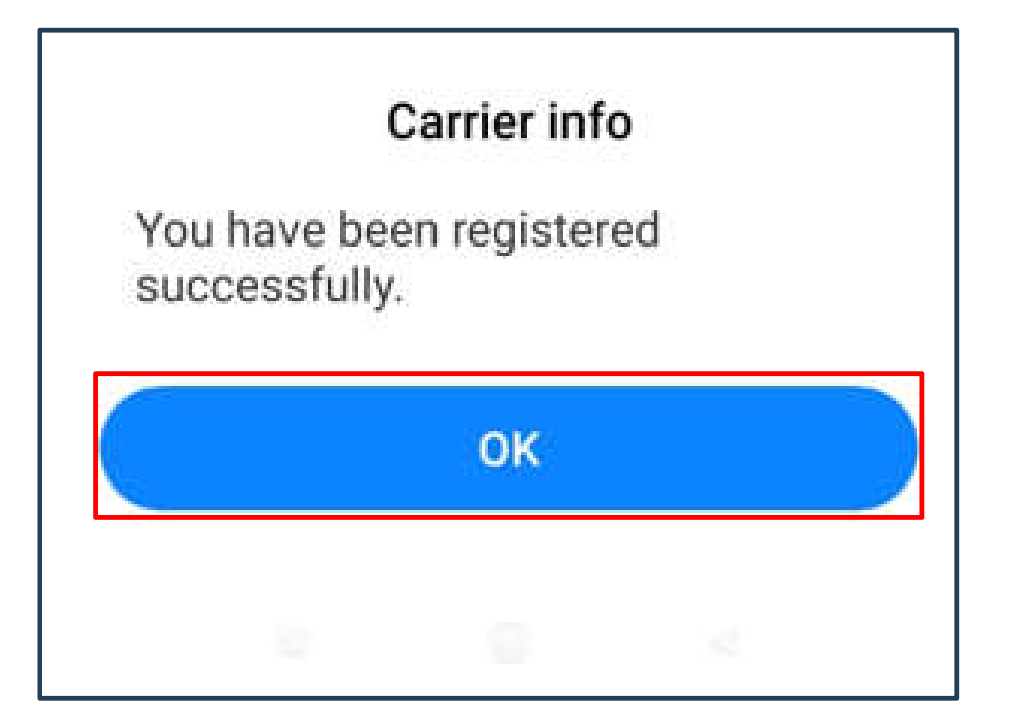

Dear Hannah, You have been successfully registered in to the **Mass LLIN Distribution** Campaign 2023/2024. Message sent by the Malaria Program, MOH.

5.A pop us message will appear to indicate successful registration

6.You will receive an SMS message confirming successful registration to the DigiMal platform

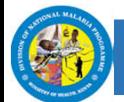

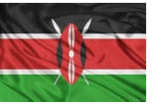

# **Appreciation**

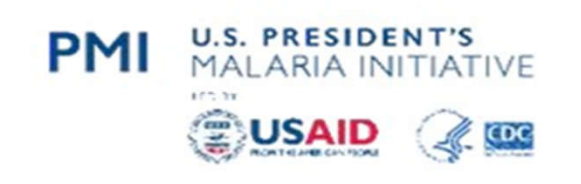

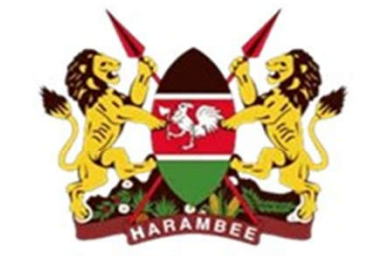

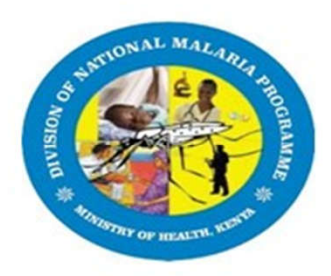

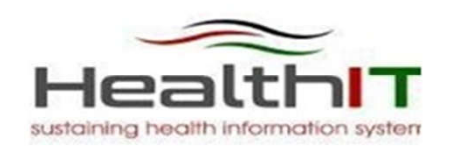

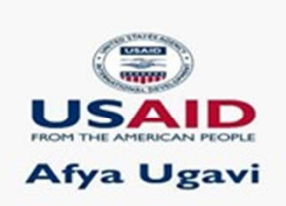

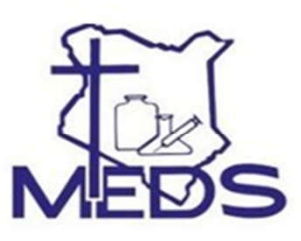

#### **PMI Kinga Malaria**

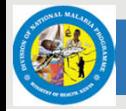

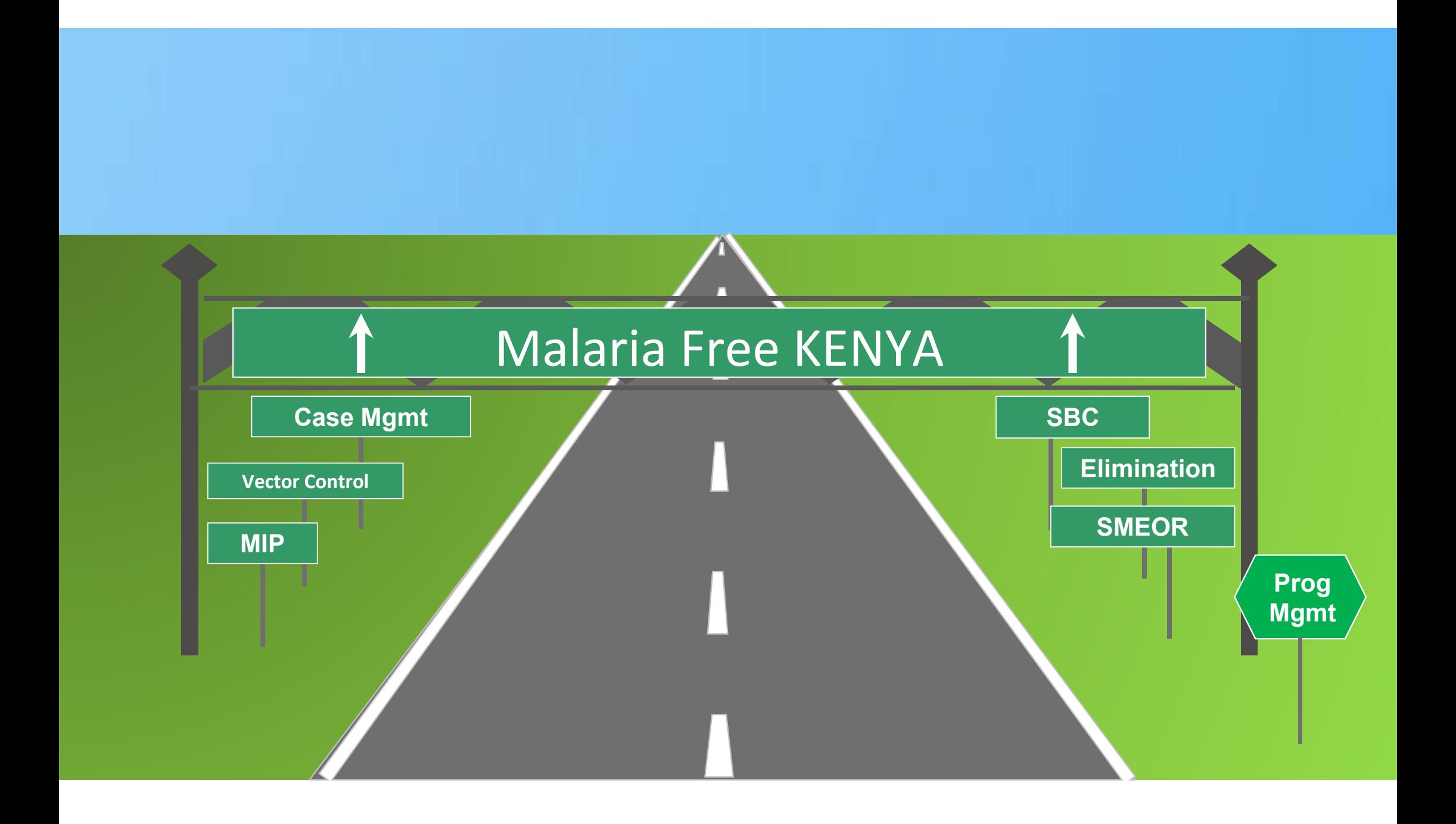